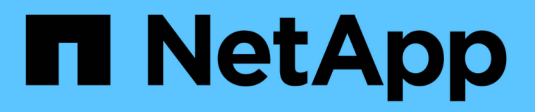

# **Dépannage de SnapManager**

SnapManager for SAP

NetApp April 19, 2024

This PDF was generated from https://docs.netapp.com/fr-fr/snapmanager-sap/windows/task-createoperation-level-dump-files.html on April 19, 2024. Always check docs.netapp.com for the latest.

# **Sommaire**

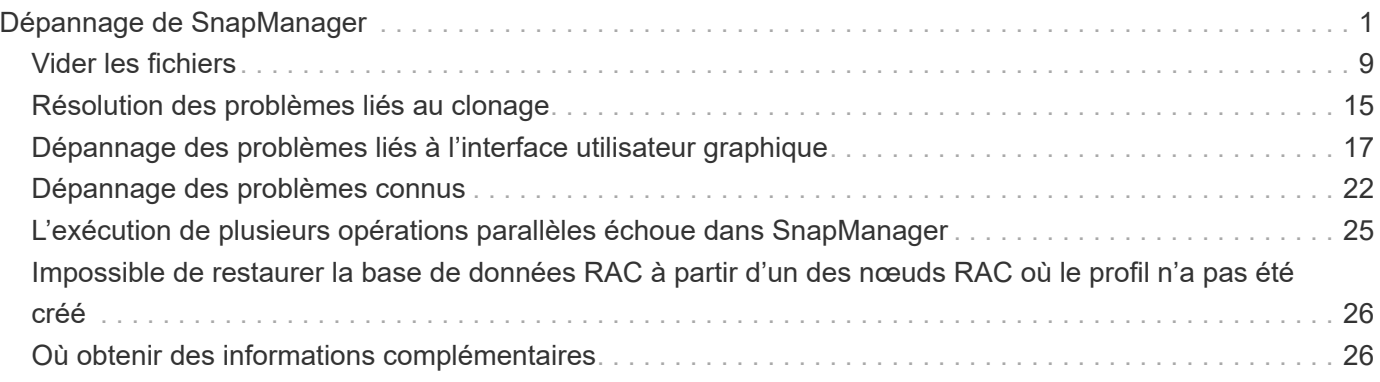

# <span id="page-2-0"></span>**Dépannage de SnapManager**

Vous trouverez des informations sur certains des problèmes les plus courants qui peuvent survenir et sur la façon de les résoudre.

Le tableau suivant décrit les problèmes courants et les solutions possibles :

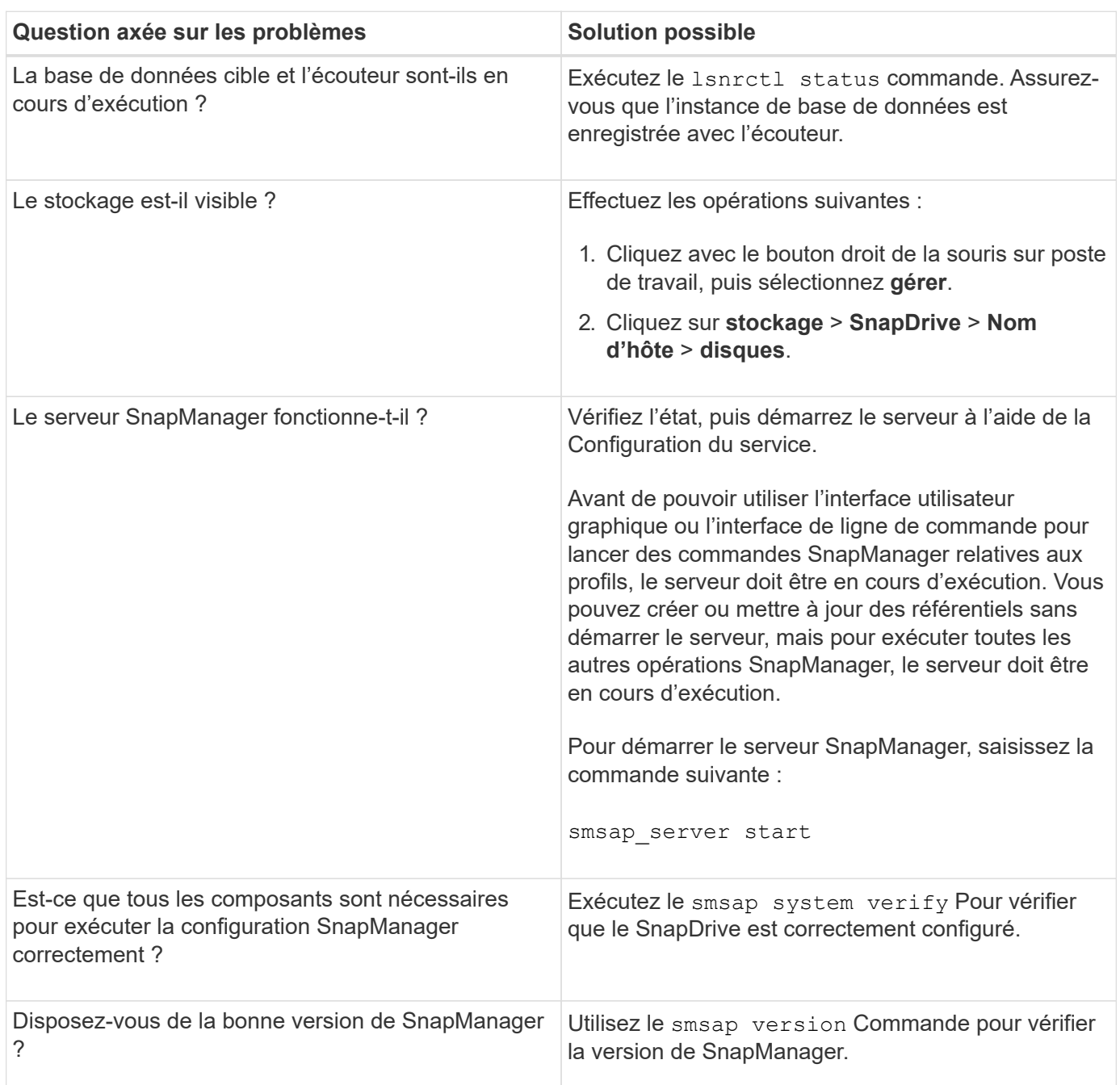

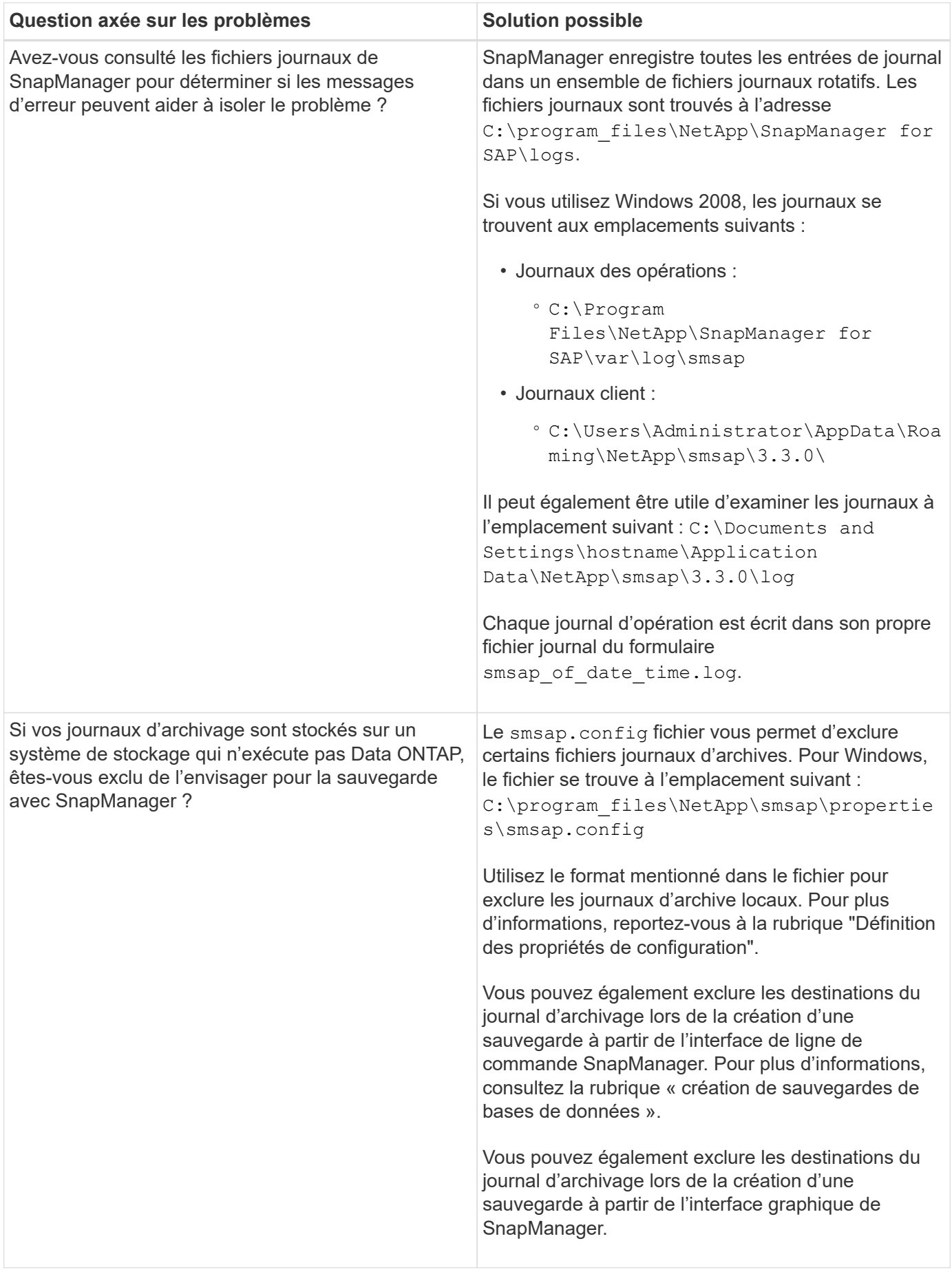

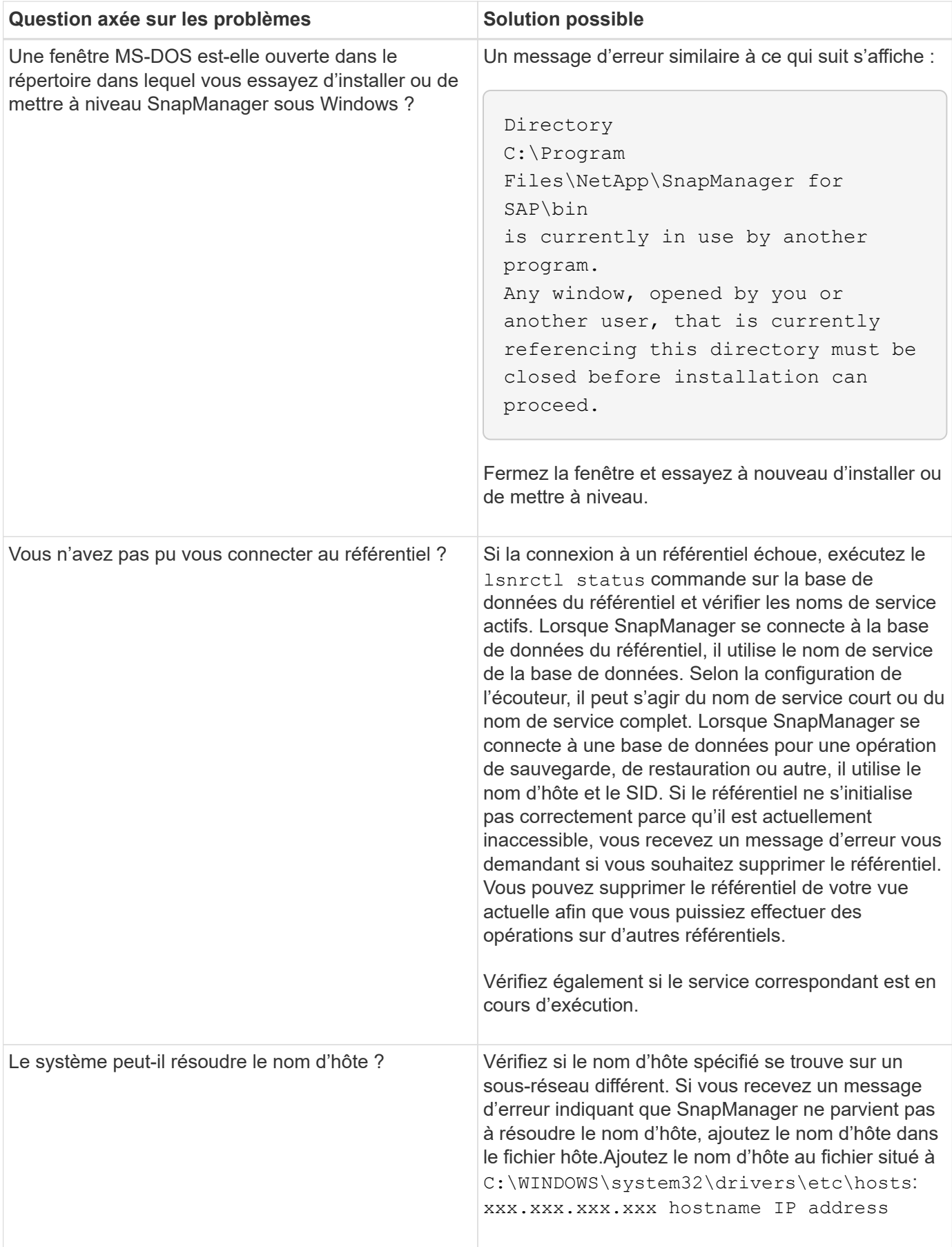

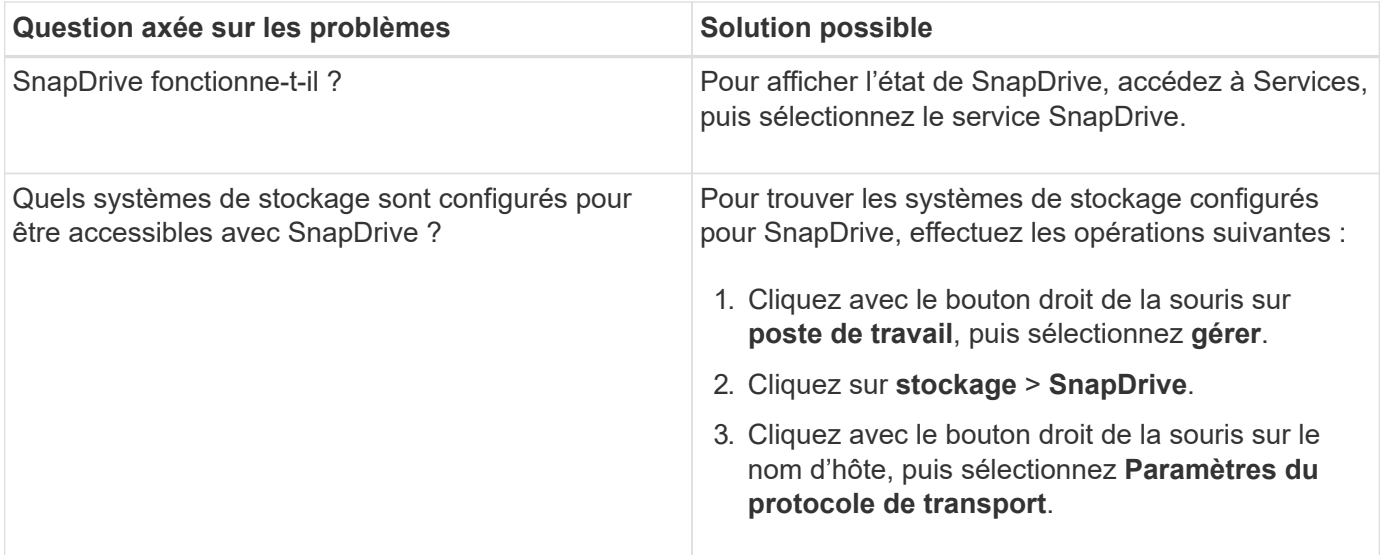

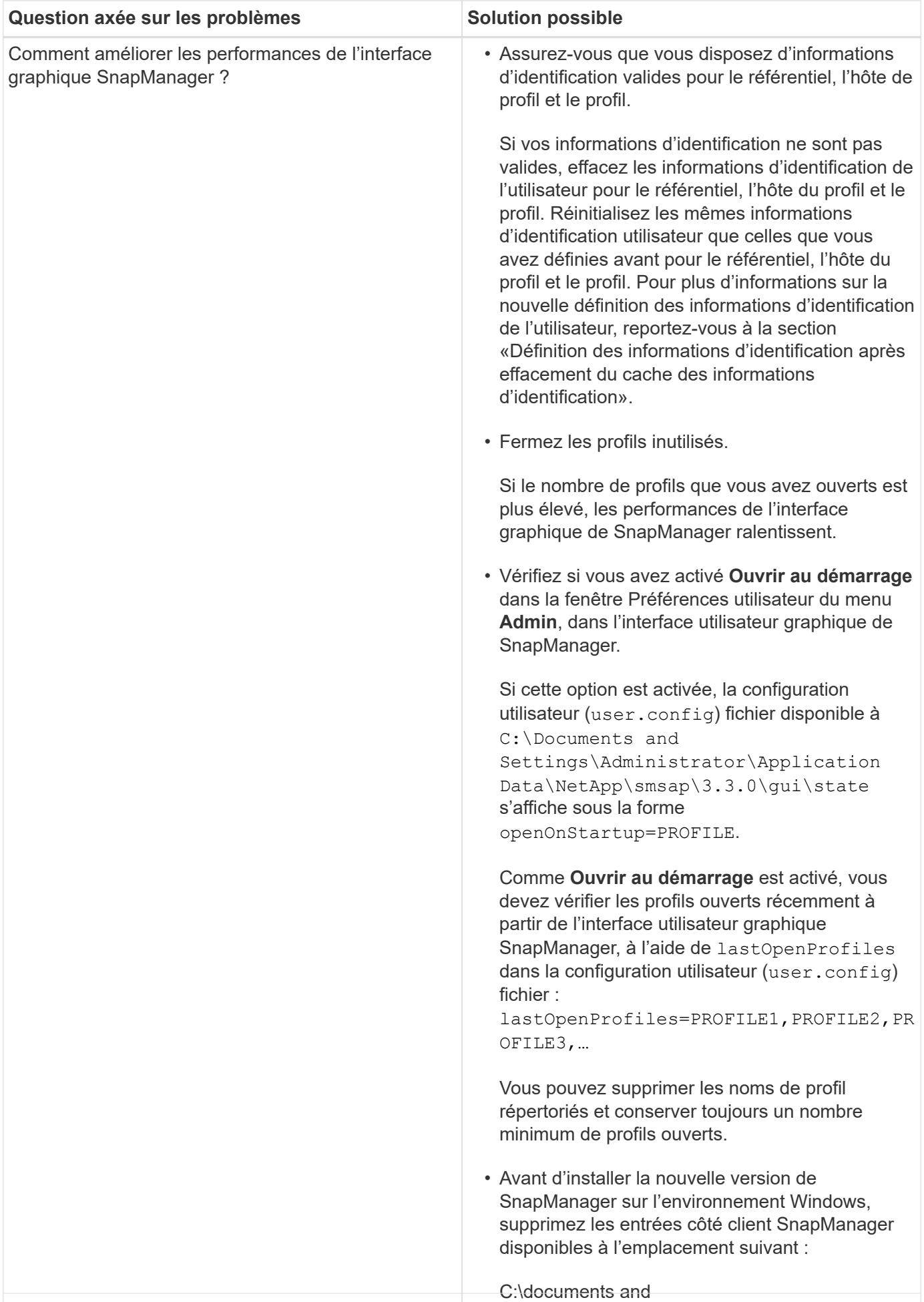

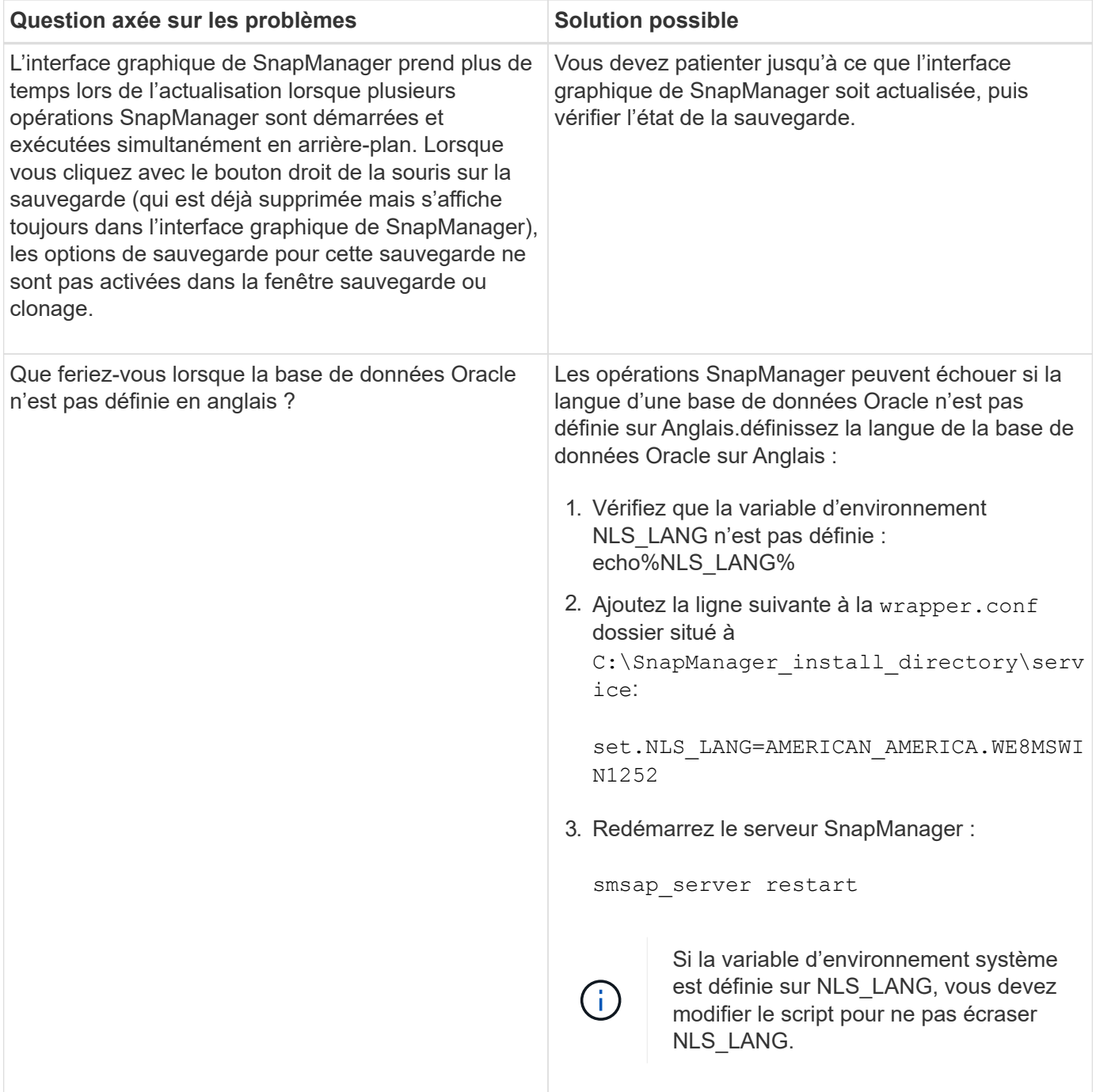

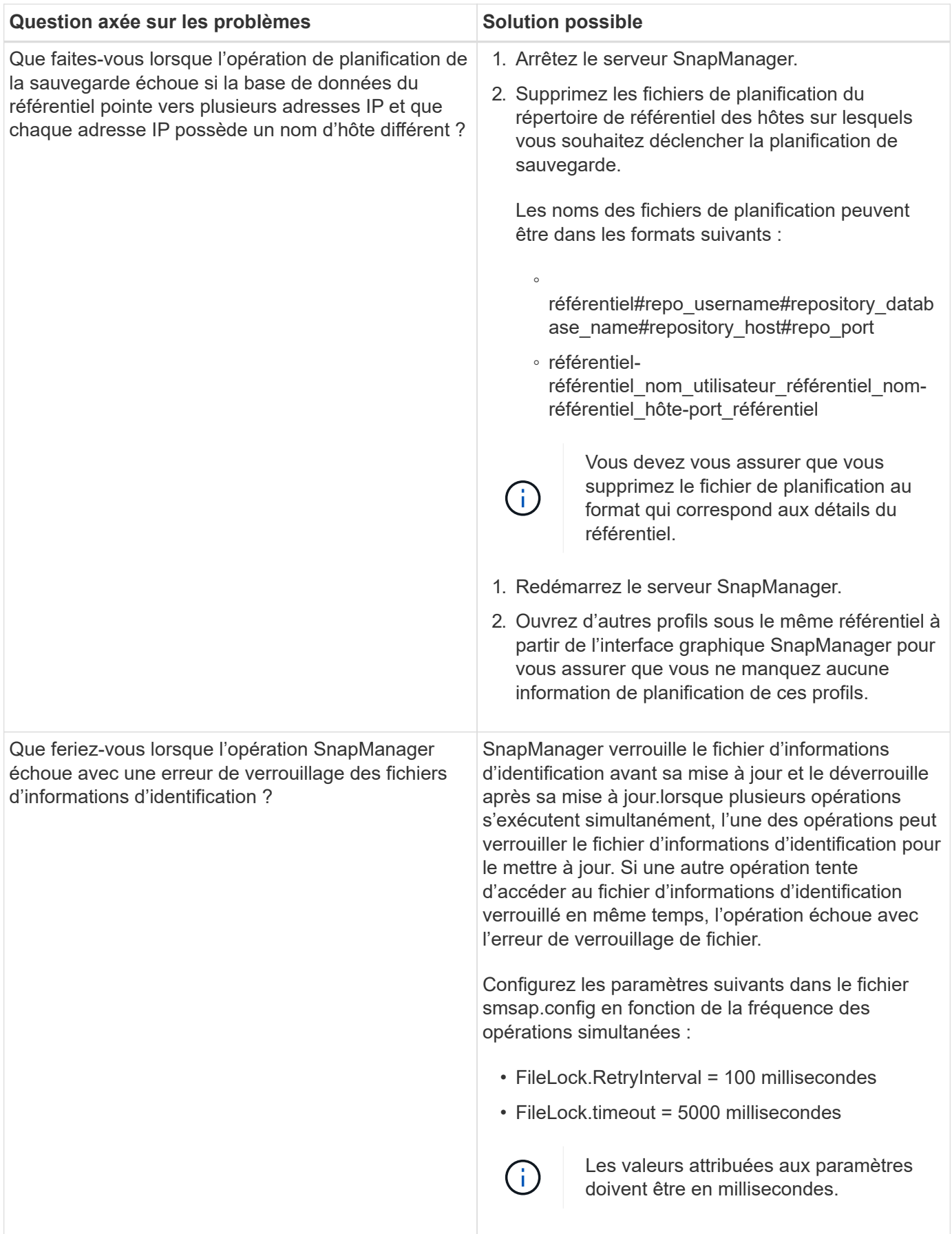

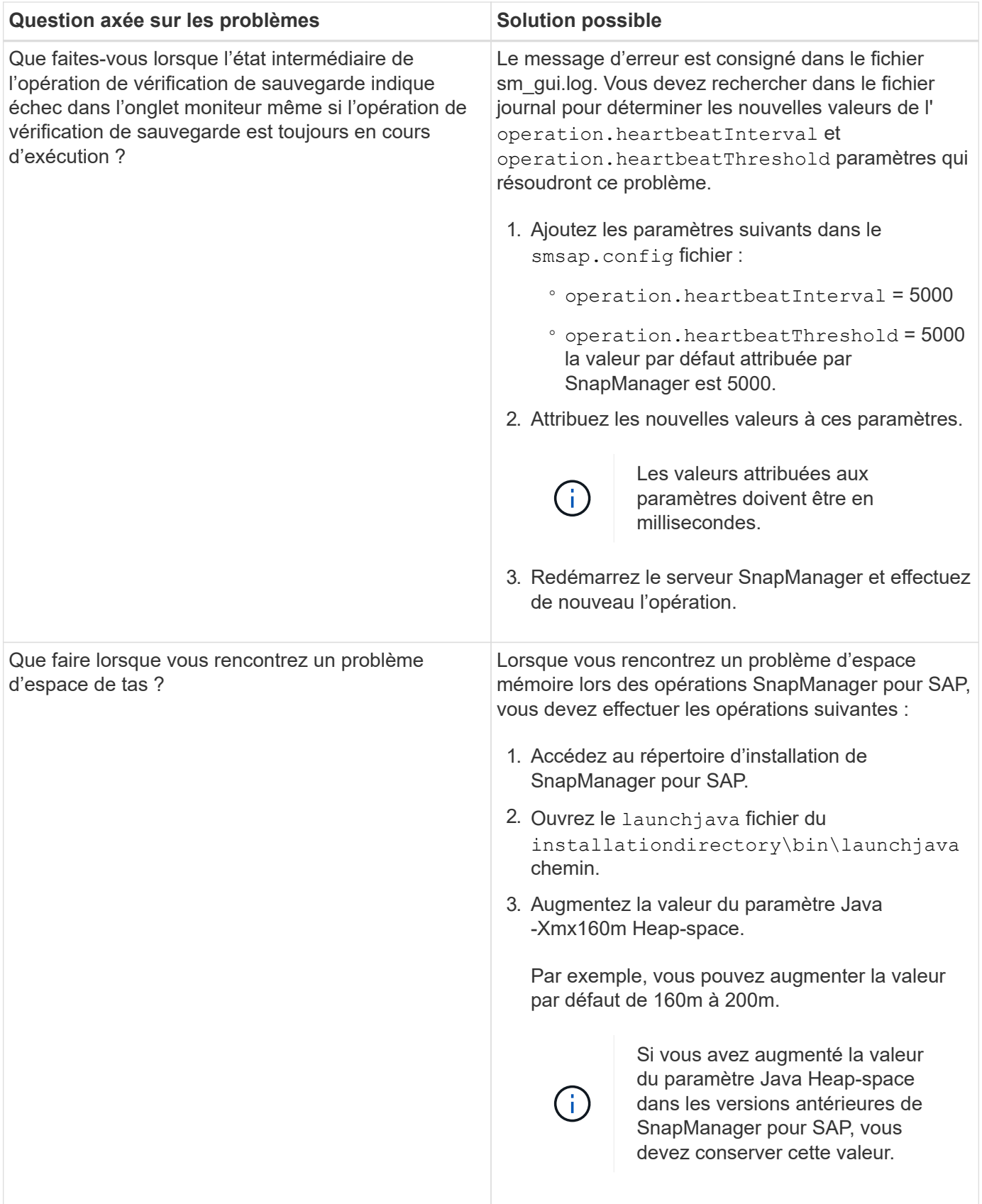

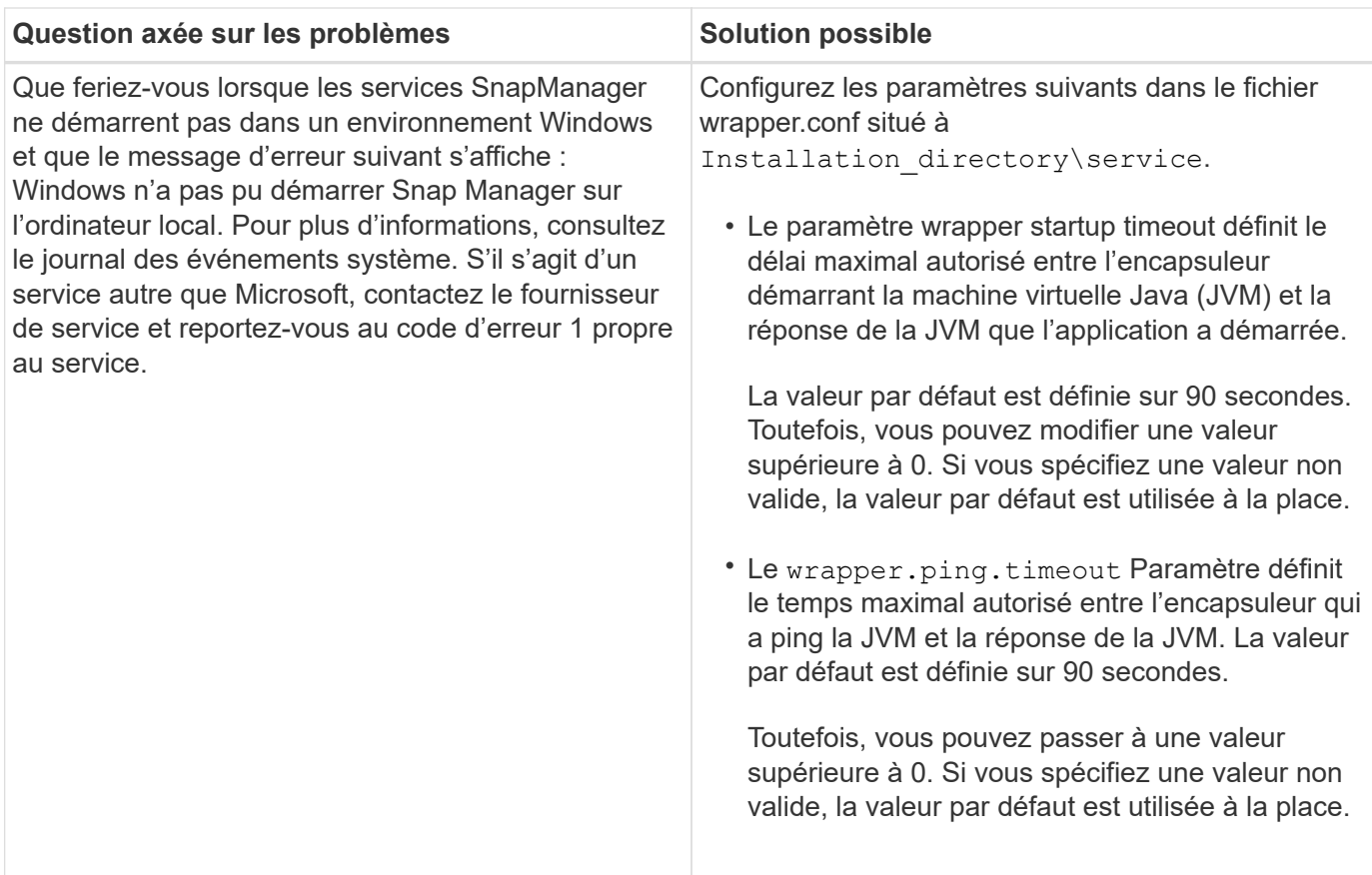

# <span id="page-10-0"></span>**Vider les fichiers**

Les fichiers de vidage sont des fichiers journaux compressés contenant des informations sur SnapManager et son environnement. Les différents types de fichiers journaux créés sont opération, profil et fichier de vidage système.

Vous pouvez utiliser la commande dump ou l'onglet **Create Diagnostics** de l'interface utilisateur graphique (GUI) pour recueillir des informations sur une opération, un profil ou l'environnement. Un vidage système ne nécessite pas de profil ; cependant, les vidages de profil et d'opération nécessitent des profils.

SnapManager inclut les informations de diagnostic suivantes dans le fichier de vidage :

- Les étapes effectuées
- Durée de chaque étape
- Résultat de chaque étape
- Une erreur s'est produite lors de l'opération, le cas échéant

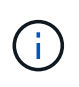

Les fichiers journaux ou les fichiers de vidage SnapManager n'activent les autorisations en lecture et écriture que pour les utilisateurs root et les autres utilisateurs appartenant au groupe d'utilisateurs root.

SnapManager inclut également les informations suivantes dans le fichier :

• Version et architecture du système d'exploitation

- Variables d'environnement
- Version Java
- Version et architecture de SnapManager
- Préférences SnapManager
- Messages SnapManager
- propriétés log4j
- Version et architecture de SnapDrive
- Fichiers journaux de SnapDrive
- Version Oracle
- Oracle OPatch local Inventory Details
- Version Oracle de la base de données du référentiel
- Type de base de données cible (autonome)
- Rôle de base de données cible (primaire, de secours physique ou de veille logique)
- Configuration d'Oracle Recovery Manager (RMAN) de la base de données cible (pas d'intégration RMAN, RMAN avec des fichiers de contrôle ou RMAN avec un fichier de catalogue)
- Version Oracle de la base de données cible
- Identificateur système (SID) de la base de données cible
- Nom du service de base de données du référentiel
- Instances de base de données installées sur l'hôte
- Descripteur de profil
- Mémoire partagée maximale
- Permuter les informations sur l'espace
- Informations sur la mémoire
- Environnement multivoie
- Version des utilitaires hôtes
- Microsoft Internet Small Computer System interface (iSCSI), version d'initiateur de logiciel pour Windows
- Versions de l'interface BACKINT
- Version outil BR
- Niveau de patch
- Sortie du system verify commande

Le fichier dump répertorie également les limitations de SnapManager sur Windows.

Les fichiers de vidage SnapManager contiennent également le fichier collecteur de données SnapDrive et le fichier journal des alertes Oracle. Vous pouvez collecter le fichier journal des alertes Oracle à l'aide de smsap operation dump et smsap profile dump commandes.

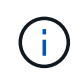

System dump ne contient pas les journaux d'alertes Oracle ; cependant, les profils et les « core dumps » contiennent les journaux d'alertes.

Même si le serveur hôte SnapManager n'est pas en cours d'exécution, vous pouvez accéder aux informations

de dump à l'aide de l'interface de ligne de commande ou de l'interface graphique.

Si vous rencontrez un problème que vous ne pouvez pas résoudre, vous pouvez envoyer ces fichiers à NetApp Global Services.

# **Créer des fichiers de vidage au niveau des opérations**

Vous pouvez utiliser le smsap operation dump Commande avec le nom ou l'ID de l'opération a échoué pour obtenir les informations de journal concernant une opération particulière. Vous pouvez spécifier différents niveaux de journalisation pour recueillir des informations sur une opération, un profil, un hôte ou un environnement spécifique.

### **Étape**

1. Saisissez la commande suivante :

#### **smsap operation dump -id** *guid*

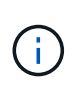

Le smsap operation dump command fournit un super ensemble des informations fournies par le smsap profile dump commande, qui à son tour fournit un super ensemble d'informations fournies par le smsap system dump commande.

Emplacement du fichier de vidage :

```
Path:\<user-home>\Application
Data\NetApp\smsap\3.3.0\smsap_dump_8abc01c814649ebd0114649ec69d0001.jar
```
# **Créer des fichiers de vidage au niveau du profil**

Vous pouvez trouver des informations de journal sur un profil particulier à l'aide du smsap profile dump avec le nom du profil.

### **Étape**

1. Saisissez la commande suivante :

```
smsap profile dump -profile profile_name
```
Emplacement du fichier de vidage :

```
Path:\<user-home>\Application
Data\NetApp\smsap\3.3.0\smsap_dump_8abc01c814649ebd0114649ec69d0001.jar
```
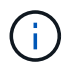

Si vous rencontrez une erreur lors de la création d'un profil, utilisez le smsap system dump commande. Une fois que vous avez créé un profil, utilisez le smsap operation dump et smsap profile dump commandes.

# **Créer des fichiers de vidage au niveau du système**

Vous pouvez utiliser le smsap system dump Commande pour obtenir les informations de journalisation de l'hôte et de l'environnement SnapManager. Vous pouvez spécifier différents niveaux de journalisation pour collecter des informations sur une opération, un profil ou un hôte et un environnement spécifiques.

### **Étape**

1. Saisissez la commande suivante :

smsap system dump

Vidage résultant

```
Path:\<user-home>\Application
Data\NetApp\smsap\3.3.0\smsap_dump_server_host.jar
```
# **Comment localiser les fichiers de vidage**

Le fichier dump est situé sur le système client pour un accès facile. Ces fichiers sont utiles si vous devez résoudre un problème lié au profil, au système ou à toute opération.

Le fichier dump se trouve dans le répertoire home de l'utilisateur sur le système client.

• Si vous utilisez l'interface utilisateur graphique, le fichier dump se trouve à l'adresse suivante :

```
user home\Application Data\NetApp\smsap\3.3.0\smsap dump
dump file type name
server host.jar
```
• Si vous utilisez l'interface de ligne de commande, le fichier dump est situé à l'adresse :

```
user home\.netapp\smsap\3.3.0\smsap_dump_dump_file_type_name
server host.jar
```
Le fichier dump contient la sortie de la commande dump. Le nom du fichier dépend des informations fournies. Le tableau suivant présente les types d'opérations de vidage et les noms de fichiers obtenus :

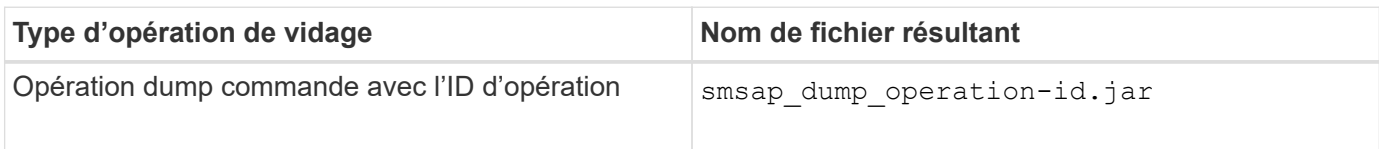

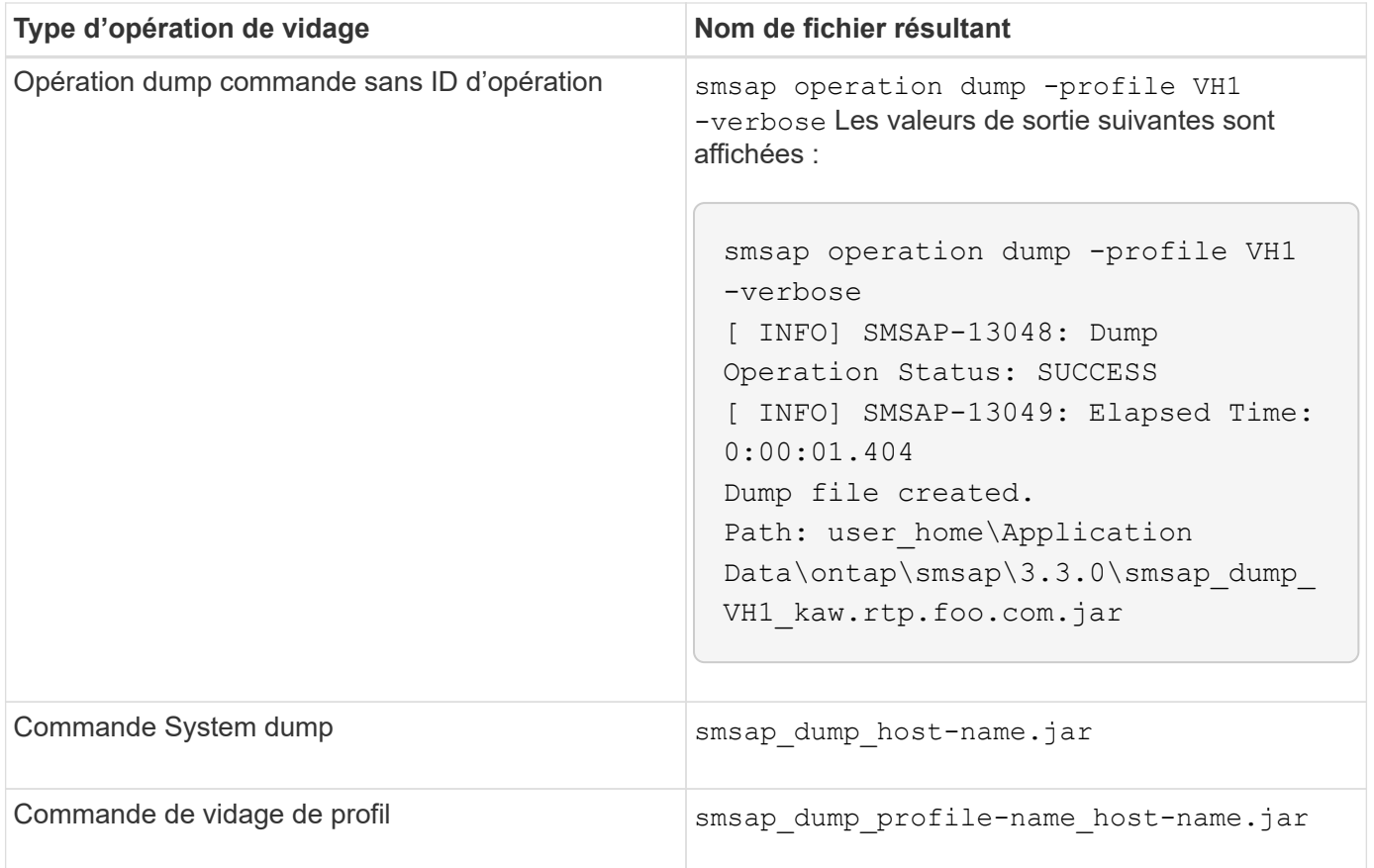

# **Comment recueillir des fichiers de vidage**

Vous pouvez inclure -dump Dans la commande SnapManager pour collecter les fichiers de dump après une opération SnapManager réussie ou échec.

Vous pouvez collecter des fichiers de vidage pour les opérations SnapManager suivantes :

- Création de profils
- Mise à jour des profils
- Création de sauvegardes
- Vérification des sauvegardes
- Suppression de sauvegardes
- Sauvegardes libérées
- Montage des supports
- Démontage des sauvegardes
- Restauration des sauvegardes
- Création de clones
- Suppression des clones

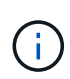

Lorsque vous créez un profil, vous ne pouvez recueillir des fichiers de vidage que si l'opération a réussi. Si vous rencontrez une erreur lors de la création d'un profil, vous devez utiliser le smsap system dump commande. Pour les profils réussis, vous pouvez utiliser smsap operation dump et smsap profile dump commandes pour collecter les fichiers de vidage.

#### **Exemple**

smsap backup create -profile targetdb1 prof1 -auto -full -online -dump

# **Collecte d'informations de journal supplémentaires pour faciliter le débogage**

Si vous avez besoin de journaux supplémentaires pour déboguer une opération SnapManager ayant échoué, vous devez définir une variable d'environnement externe server.log.level. Cette variable remplace le niveau de journal par défaut et vide tous les messages du journal dans le fichier journal. Par exemple, vous pouvez changer le niveau de journalisation en DEBUG, qui consigne des messages supplémentaires et peut aider au débogage des problèmes.

Les journaux SnapManager sont disponibles aux emplacements suivants :

• SnapManager\_install\_directory\log

Pour remplacer le niveau de journalisation par défaut, vous devez effectuer les opérations suivantes :

- 1. Créer un platform.override Fichier texte dans le répertoire d'installation de SnapManager.
- 2. Ajoutez le server.log.level paramètre dans le platform.override fichier texte.
- 3. Attribuez une valeur (*TRACE, DEBUG, INFO, AVERTIR, ERREUR, FATAL, ou PROGRÈS*) à server.log.level paramètre.

Par exemple, pour changer le niveau de journal à ERROR, définissez la valeur de server.log.level A *ERREUR*.

server.log.level=ERROR

4. Redémarrez le serveur SnapManager.

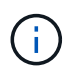

Si les informations supplémentaires du journal ne sont pas requises, vous pouvez supprimer le server.log.level paramètre du platform.override fichier texte.

SnapManager gère le volume de fichiers journaux de serveur en fonction des valeurs définies par l'utilisateur des paramètres suivants dans le smsap.config fichier :

- log.max\_log\_files
- log.max\_log\_file\_size
- log.max\_rolling\_operation\_factory\_logs

# <span id="page-16-0"></span>**Résolution des problèmes liés au clonage**

Vous pouvez trouver des informations sur ce problème au cours des opérations de clonage et la façon de les résoudre.

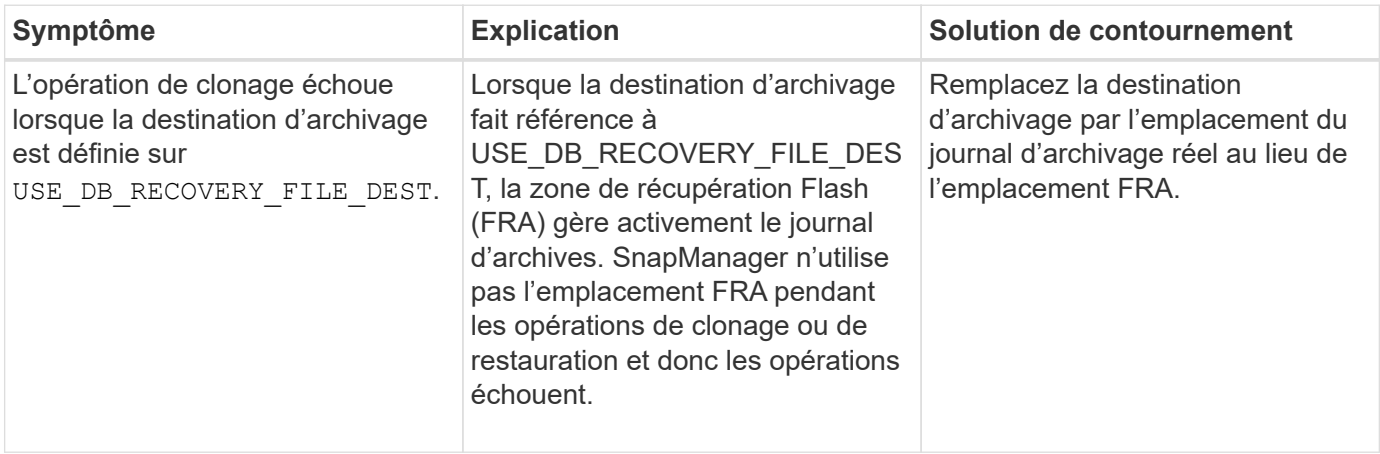

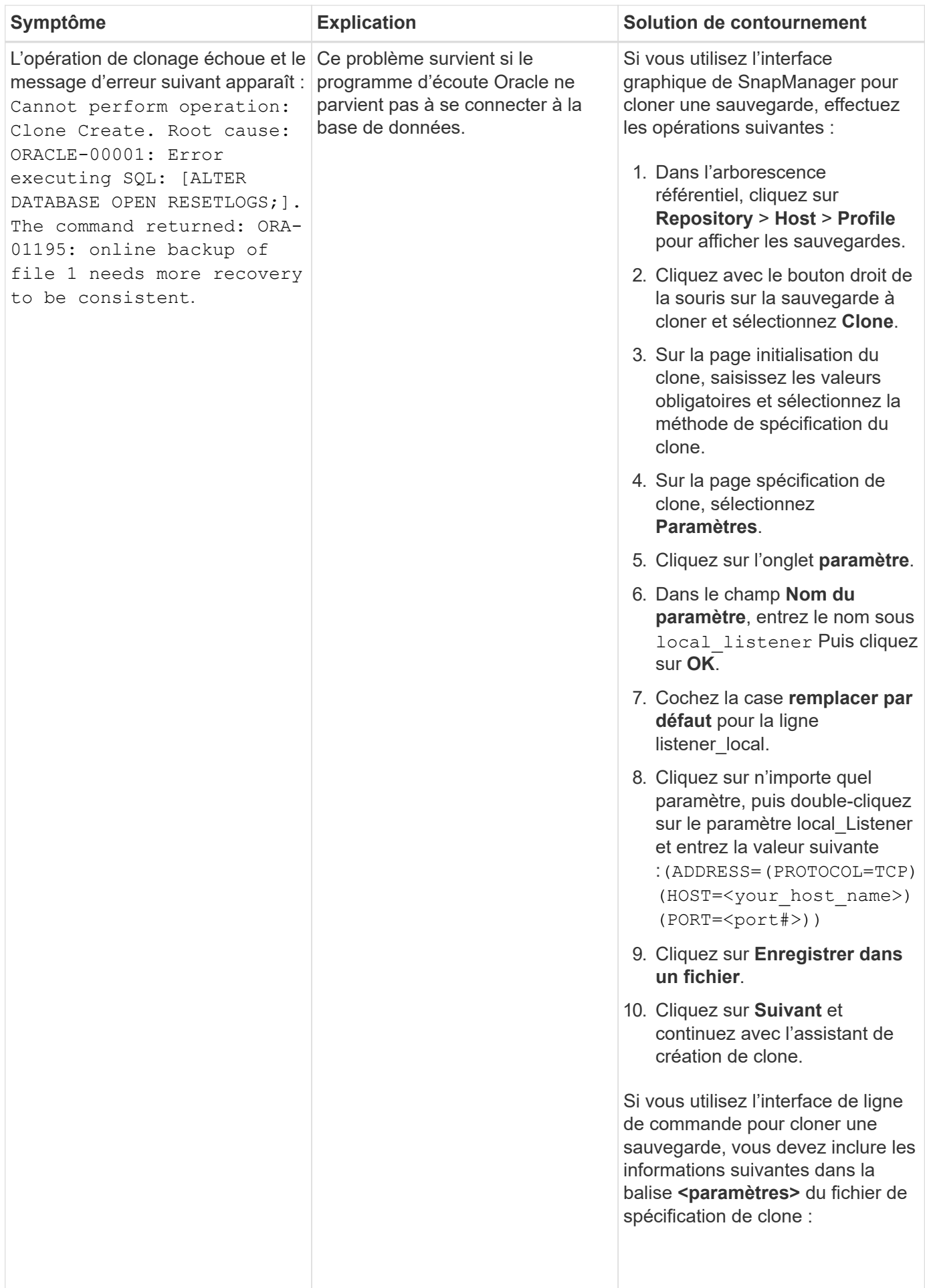

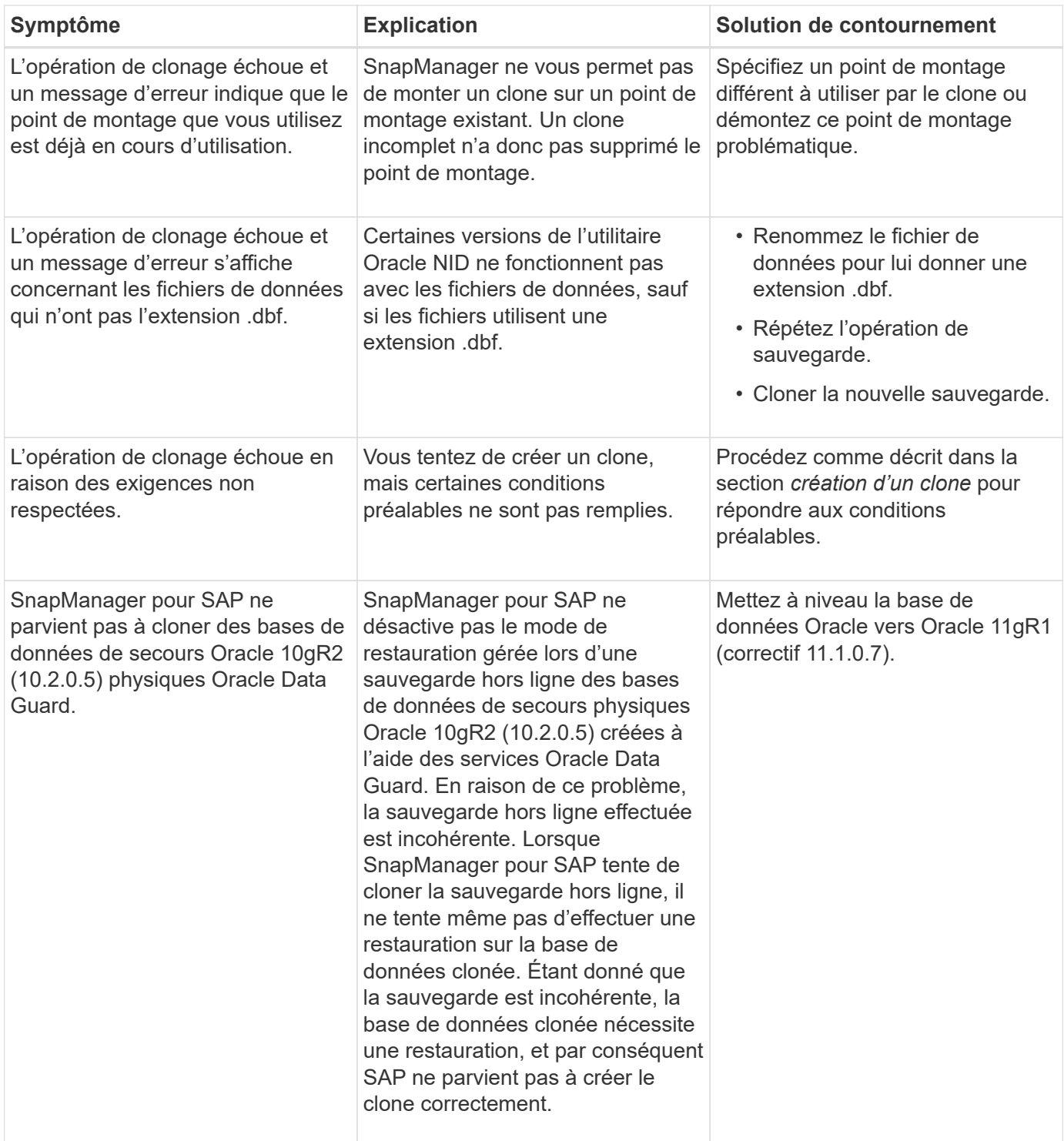

# <span id="page-18-0"></span>**Dépannage des problèmes liés à l'interface utilisateur graphique**

Vous trouverez des informations sur certains problèmes connus de l'interface utilisateur graphique (GUI) qui peuvent vous aider à les résoudre.

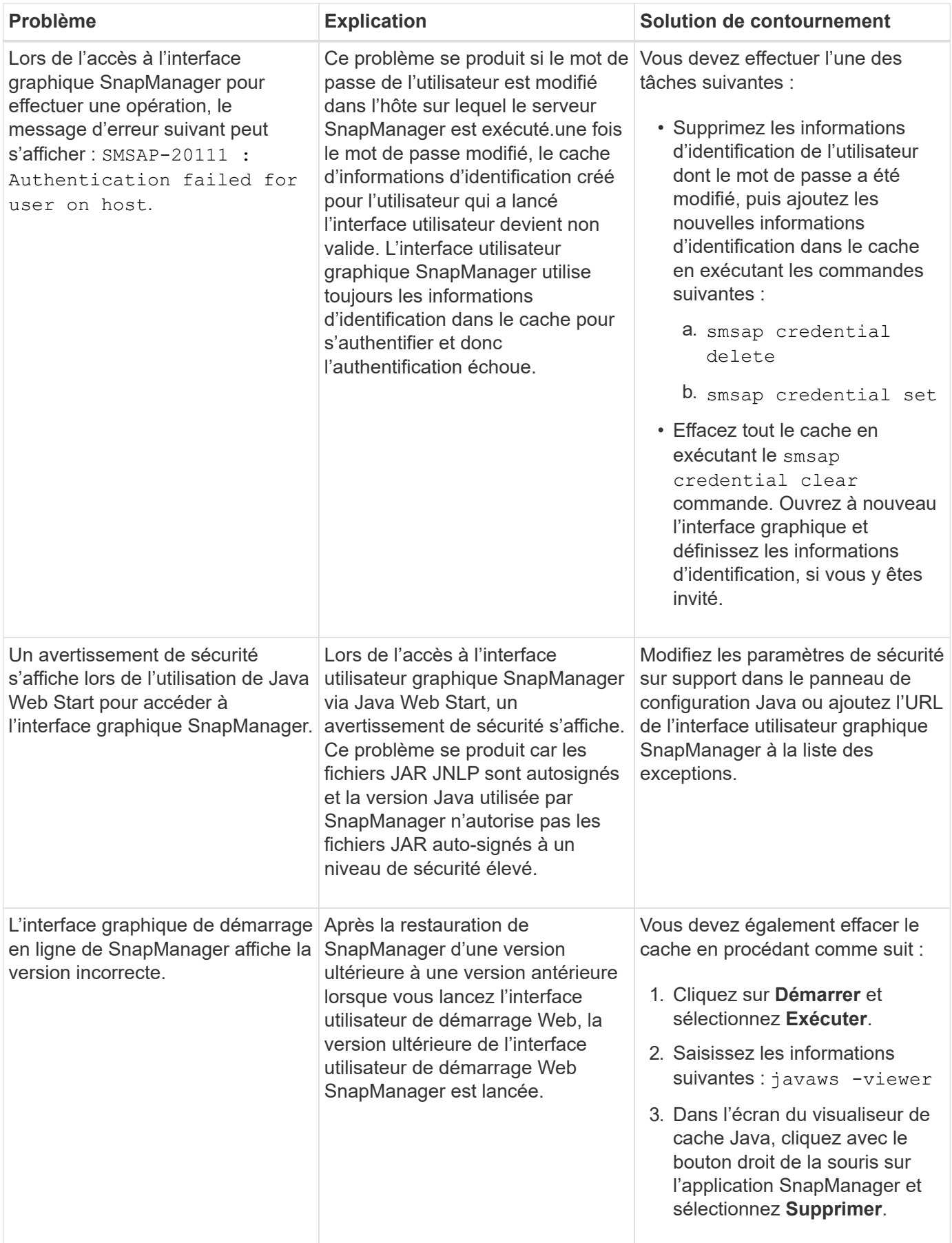

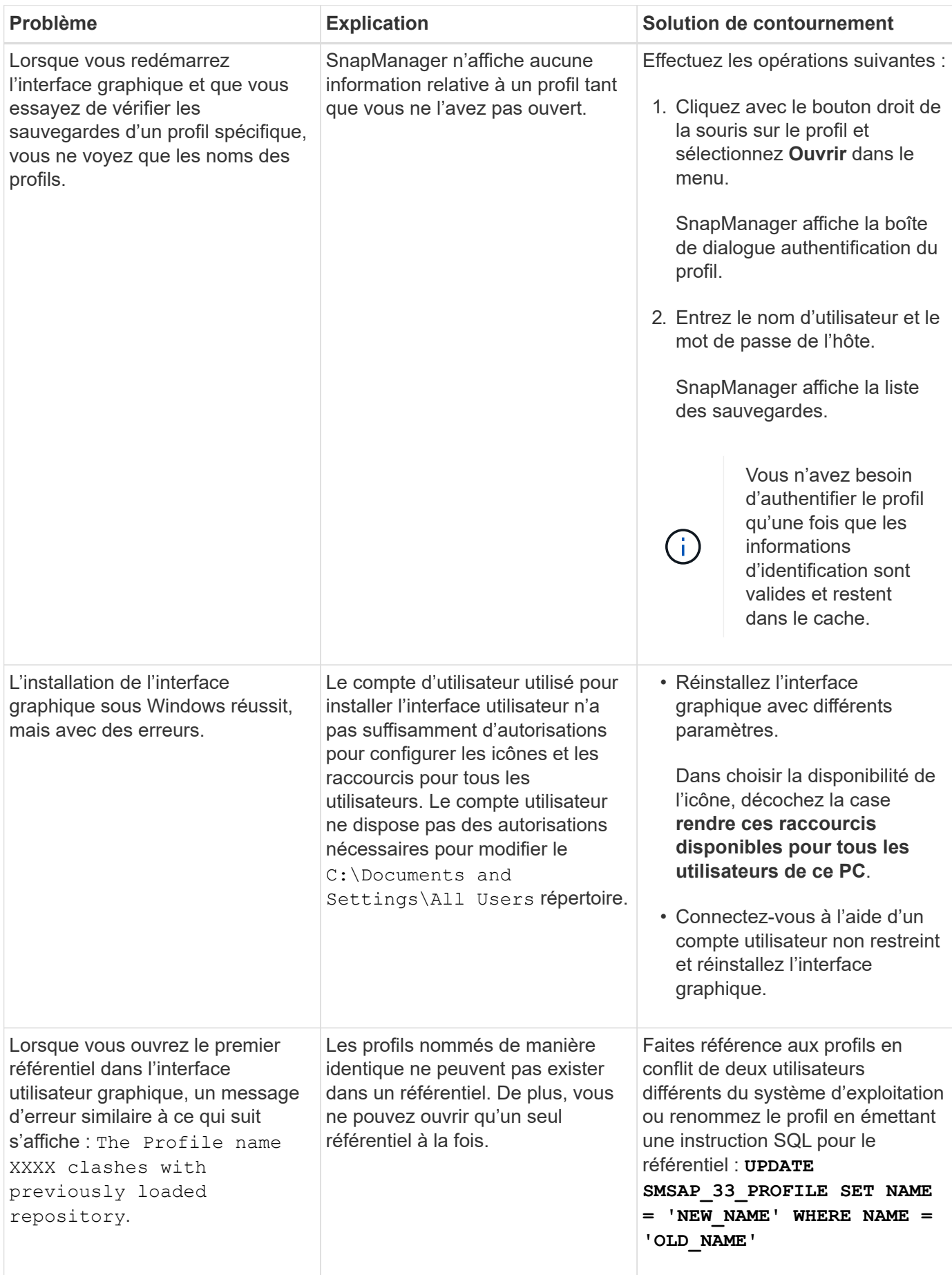

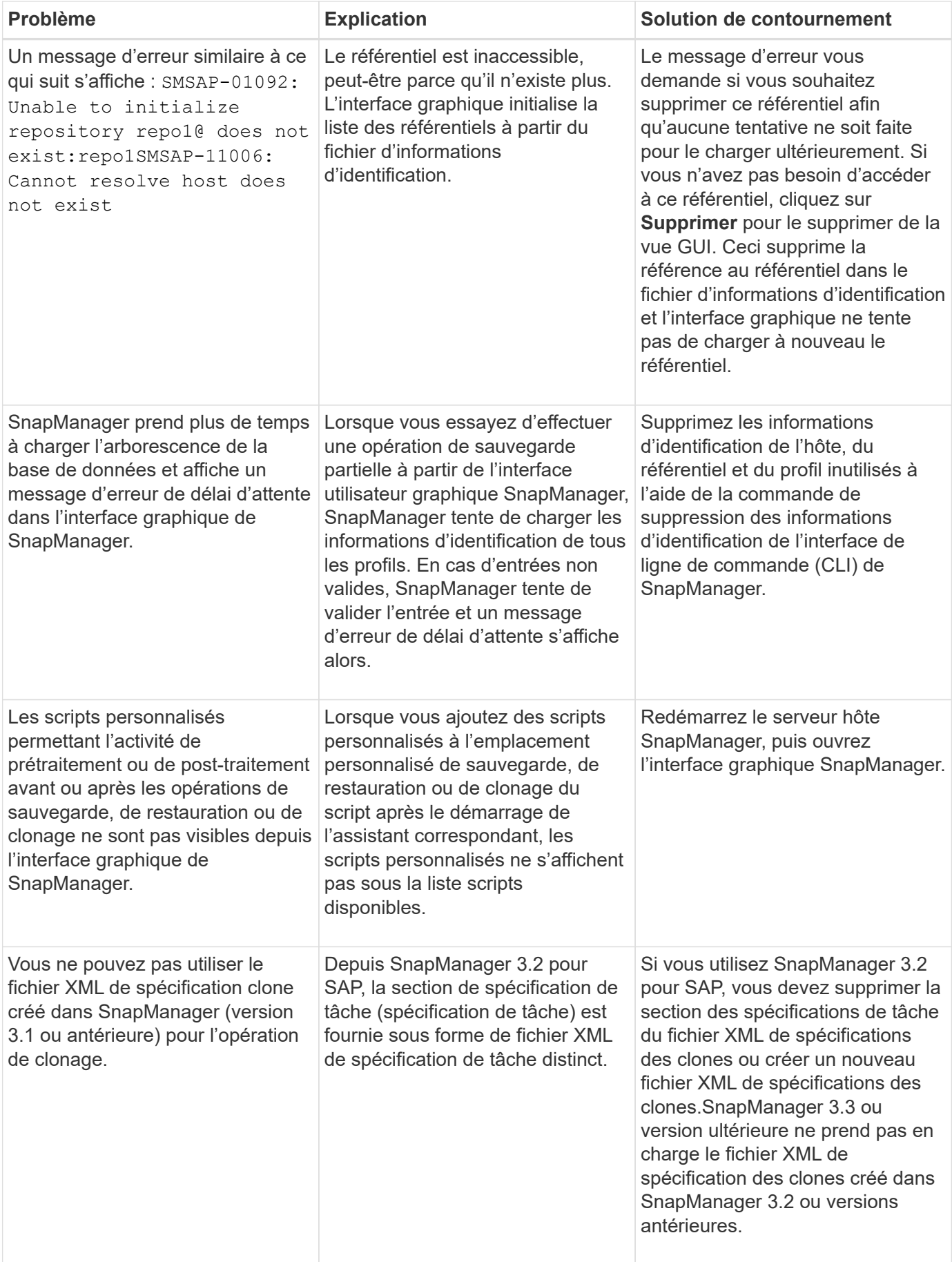

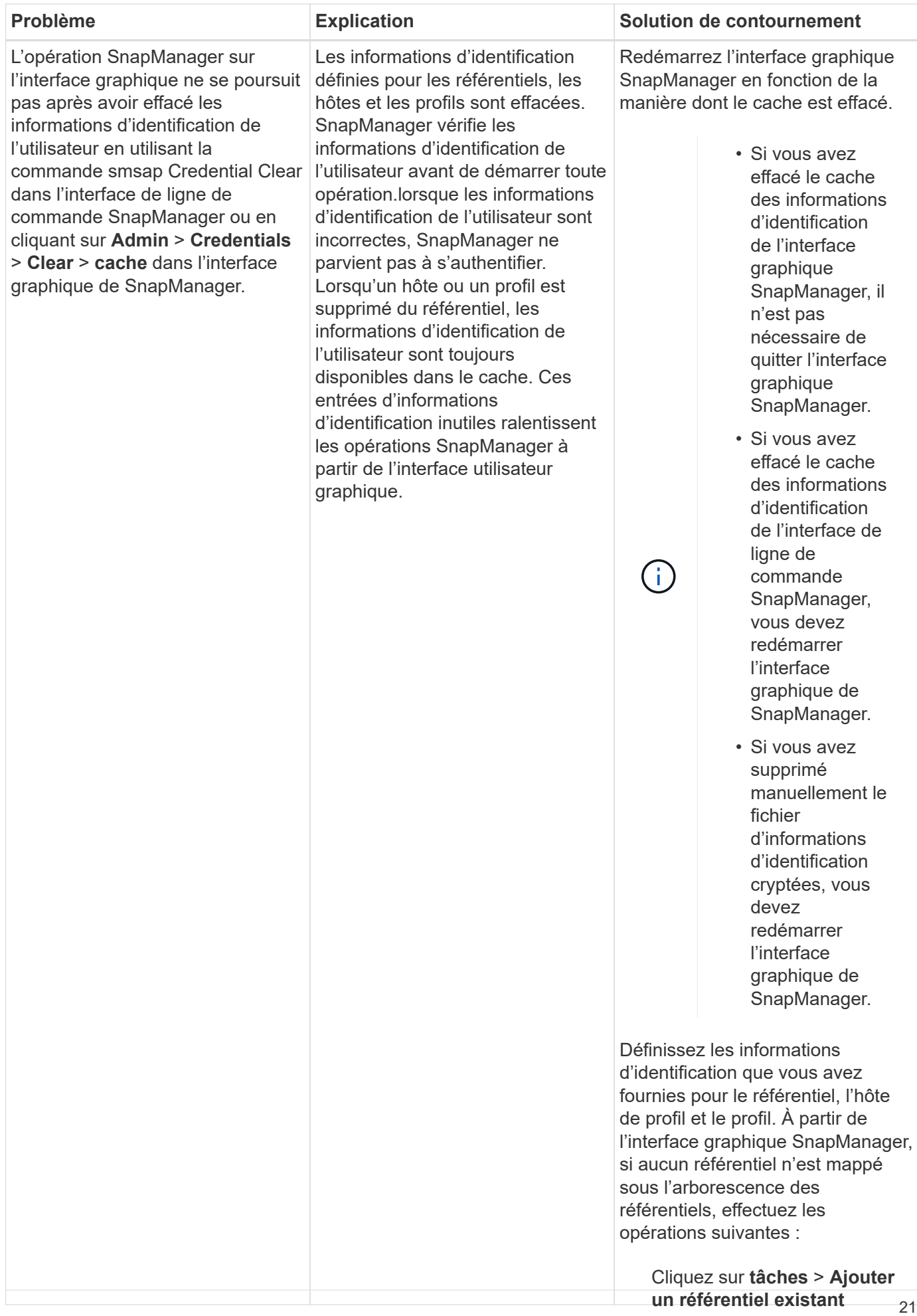

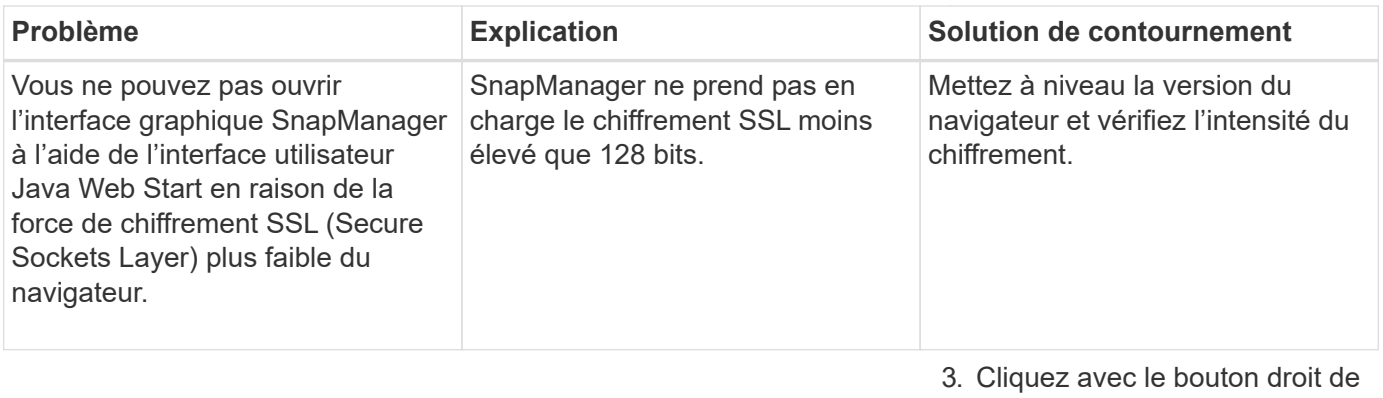

# <span id="page-23-0"></span>**Dépannage des problèmes connus**

Vous devez connaître certains problèmes connus qui peuvent survent lorsque vous<br>Vous devez connaître certains problèmes connus qui peuvent survenir lorsque vous dans **authentification** utilisez SnapManager et savoir comment les contourner.

la souris sur l'hôte sous le référentiel, cliquez sur **Ouvrir** et entrez les informations

#### SnapManager for SAP ne parvient pas à identifier le profil en tant tant profille e 4. Cliquez avec le bouton droit de **Cluster-mode**

la souris sur le profil sous

Si le nom du profil Cluster-mode n'est pas présent dans le cmode\_profiles **.**թթթթե, oidīleaisup on her et répertoire d'installation de SnapManager pour SAP, le message d'erreur suivant peut se dérelementens

d'identification de l'utilisateur

Please configure DFM server using snapdrive config set -dfan sauthen **thication des informations d'identification** appliance\_name.

# **du profil**.

**d'informations**

De même, lors de la mise à niveau de SnapManager pour SAP, si vous supprimez le /opt/NetApp/smsap/\* dossier, puis cmode profiles.config Les fichiers dont les noms de profil Cluster-mode sont également supprimés. Ce problème déclenche également le même message d'erreur.

#### **Solution de contournement**

Mettre à jour le profil : smsap profile update-profile <profile name\>

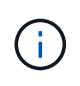

Si SnapManager pour SAP est installé dans le /opt/NetApp/smsap/ chemin d'accès, l'emplacement du fichier sera /opt/NetApp/smsap/cmode\_profile/cmode\_profiles.config.

# **Le serveur ne démarre pas**

Lors du démarrage du serveur, un message d'erreur semblable à ce qui suit peut s'afficher :

SMSAP-01104: Error invoking command: SMSAP-17107: SnapManager Server failed to start on port 8074 because of the following errors: java.net.BindException: Address already in use

Cela peut être dû au fait que les ports d'écoute SnapManager (27314 et 27315 par défaut) sont actuellement utilisés par une autre application.

Cette erreur peut également se produire si l' smsap server La commande est déjà en cours d'exécution, mais SnapManager ne détecte pas le processus existant.

#### **Solution de contournement**

Vous pouvez reconfigurer le SnapManager ou l'autre application pour utiliser différents ports.

Pour reconfigurer SnapManager, modifiez le fichier suivant : C:\Program Files\NetApp\SnapManager for SAP\properties\smsap.config

Vous affectez les valeurs suivantes :

- SMSAP Server.port=27314
- SMSAP Server.rmiregistry.port=27315
- remote.registry.ocijdbc.port= 27315

Le port remote.registry.ocijdbc.port doit être identique à Server.rmiregistry.port.

Pour démarrer le serveur SnapManager, effectuez les opérations suivantes :

#### **Étapes**

- 1. Cliquez sur **Démarrer** > **panneau de configuration** > **Outils d'administration** > **Services**.
- 2. Dans la fenêtre Services, sélectionnez NetApp SnapManager 3.3 pour SAP.
- 3. Vous pouvez démarrer le serveur de l'une des trois façons suivantes :
	- Dans le panneau de gauche, cliquez sur **Démarrer**.
	- Cliquez avec le bouton droit de la souris sur NetApp SnapManager 3.3 pour SAP et sélectionnez **Démarrer** dans le menu déroulant.
	- Double-cliquez sur NetApp SnapManager 3.3 pour SAP et dans la fenêtre Propriétés qui s'affiche, cliquez sur **Démarrer**.

### **Impossible de gérer les noms de destination du fichier journal d'archives si les noms de destination font partie d'autres noms de destination**

Lors de la création d'une sauvegarde du journal d'archivage, si l'utilisateur exclut une destination faisant partie d'autres noms de destination, les autres noms de destination sont également exclus.

Par exemple, supposons que trois destinations sont disponibles pour être exclues : E: \\arch, G: \\arch, et H: \\arch. Lors de la création de la sauvegarde du fichier journal d'archives, si vous l'excluez E: \\arch à l'aide de la commande

```
smsap backup create -profile almsamp1 -data -online -archivelogs -exclude
-dest E:\\arch
```
, SnapManager pour SAP exclut toutes les destinations commençant par  $E:\\hat{}$ 

#### **Solution de contournement**

- Ajoutez un séparateur de chemin après la configuration des destinations dans v\$archive dest. Par exemple, modifiez le E:\\arch à E:\\arch\.
- Lors de la création d'une sauvegarde, incluez les destinations au lieu d'exclure toute destination.

# **La taille des bases de données de référentiel augmente avec le temps et non avec le nombre de sauvegardes**

La taille de la base de données de référentiel augmente avec le temps car les opérations SnapManager insèrent ou suppriment des données dans le schéma dans les tables de bases de données de référentiel, ce qui entraîne une utilisation élevée de l'espace d'indexation.

#### **Solution de contournement**

Vous devez surveiller et reconstruire les index conformément aux directives Oracle pour contrôler l'espace utilisé par le schéma du référentiel.

## **L'interface graphique de SnapManager est inaccessible et les opérations de SnapManager échouent lorsque la base de données du référentiel est en panne**

Les opérations SnapManager échouent et vous ne pouvez pas accéder à l'interface graphique lorsque la base de données du référentiel est en panne.

Le tableau suivant répertorie les différentes actions que vous pouvez effectuer et leurs exceptions :

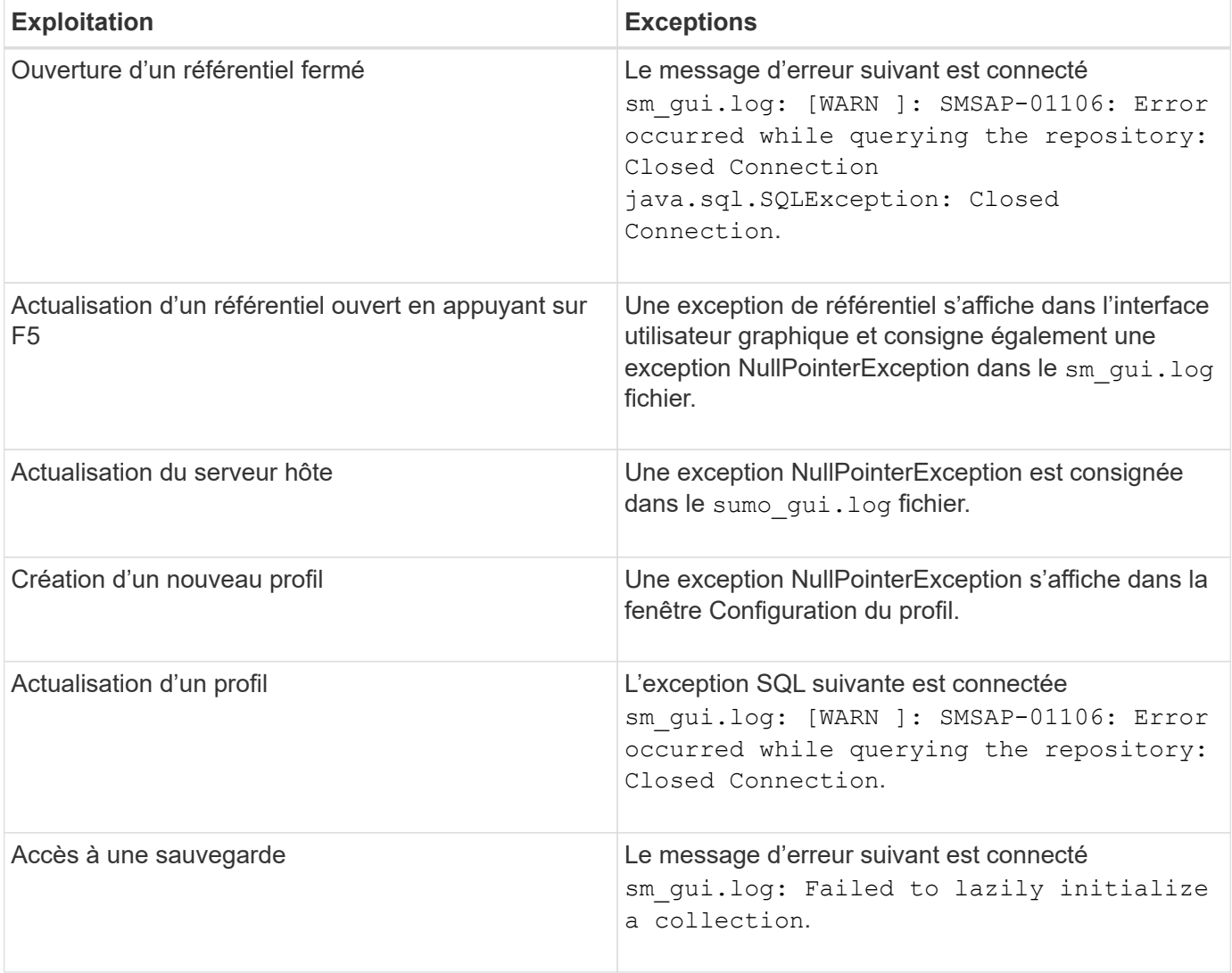

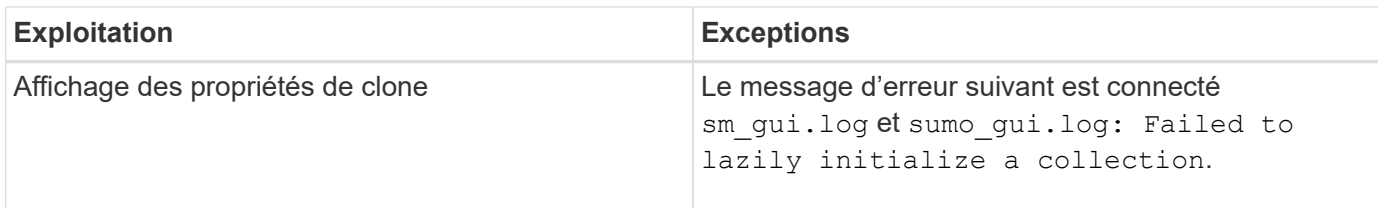

#### **Solution de contournement**

Vous devez vous assurer que la base de données du référentiel est en cours d'exécution lorsque vous souhaitez accéder à l'interface graphique ou exécuter des opérations SnapManager.

# **Impossible de créer des fichiers temporaires pour la base de données clonée**

Lorsque des fichiers d'espaces de table temporaires de la base de données cible sont placés dans des points de montage différents du point de montage des fichiers de données, l'opération de création de clone a réussi mais SnapManager ne parvient pas à créer de fichiers temporaires pour la base de données clonée.

#### **Solution de contournement**

Vous devez effectuer l'une des opérations suivantes :

- Assurez-vous que la base de données cible est définie de manière à ce que les fichiers temporaires soient placés au même point de montage que les fichiers de données.
- Créez ou ajoutez manuellement des fichiers temporaires dans la base de données clonée.

### **Échec de la sauvegarde de la base de données de secours Data Guard**

Si un emplacement de journal d'archivage est configuré avec le nom de service de la base de données primaire, la sauvegarde de la base de données de secours Data Guard échoue.

#### **Solution de contournement**

Dans l'interface utilisateur graphique, vous devez effacer **spécifier l'emplacement du journal d'archives externes** correspondant au nom de service de la base de données principale.

# <span id="page-26-0"></span>**L'exécution de plusieurs opérations parallèles échoue dans SnapManager**

Lorsque vous exécutez plusieurs opérations parallèles sur des bases de données distinctes résidant sur le même système de stockage, le groupe initiateur pour les LUN associées aux deux bases de données peut être supprimé en raison de l'une de ces opérations. Plus tard, si l'autre opération tente d'utiliser le groupe initiateur supprimé, SnapManager affiche un message d'erreur.

Par exemple, si vous exécutez les opérations de suppression et de création de sauvegarde sur différentes bases de données presque en même temps, l'opération de création de sauvegarde échoue. Les étapes séquentielles suivantes montrent ce qui se produit lorsque vous exécutez des sauvegardes, supprimer et créer des opérations sur différentes bases de données presque en même temps.

#### **Étapes**

- 1. Exécutez le backup delete commande.
- 2. Exécutez le backup create commande.
- 3. Le backup create Commande identifie le groupe initiateur déjà existant et utilise le même groupe initiateur pour le mappage de la LUN.
- 4. Le backup delete La commande supprime la LUN de sauvegarde, qui a été mappée sur le même groupe initiateur.
- 5. Le backup delete La commande supprime ensuite le groupe initiateur, car aucune LUN n'est associée au groupe initiateur.
- 6. Le backup create la commande crée la sauvegarde et tente de la mapper sur le groupe initiateur qui n'existe pas, et l'opération échoue.

#### **Que faire**

Vous devez créer un groupe initiateur pour chaque système de stockage utilisé par la base de données à l'aide de la commande suivante : **sdcli igroup create**

# <span id="page-27-0"></span>**Impossible de restaurer la base de données RAC à partir d'un des nœuds RAC où le profil n'a pas été créé**

Dans un environnement Oracle RAC où les deux nœuds appartiennent au même cluster, si vous tentez une opération de restauration à partir d'un nœud différent du nœud où la sauvegarde a été créée, l'opération de restauration échoue.

Par exemple, si vous créez une sauvegarde dans le nœud A et que vous tentez de restaurer à partir du nœud B, l'opération de restauration échoue.

#### **Que faire**

Avant d'effectuer l'opération de restauration à partir du nœud B, effectuez les opérations suivantes sur le nœud B :

#### **Étapes**

- 1. Ajoutez le référentiel.
- 2. Synchronisez le profil en exécutant la commande smo profile sync.
- 3. Définissez les informations d'identification du profil à utiliser pour l'opération de restauration en exécutant la commande smo credential set.
- 4. Mettez à jour le profil pour ajouter le nouveau nom d'hôte et le SID correspondant en exécutant la commande smo profile update.

# <span id="page-27-1"></span>**Où obtenir des informations complémentaires**

Vous trouverez des informations sur les tâches de base impliquées dans l'installation et l'utilisation de SnapManager.

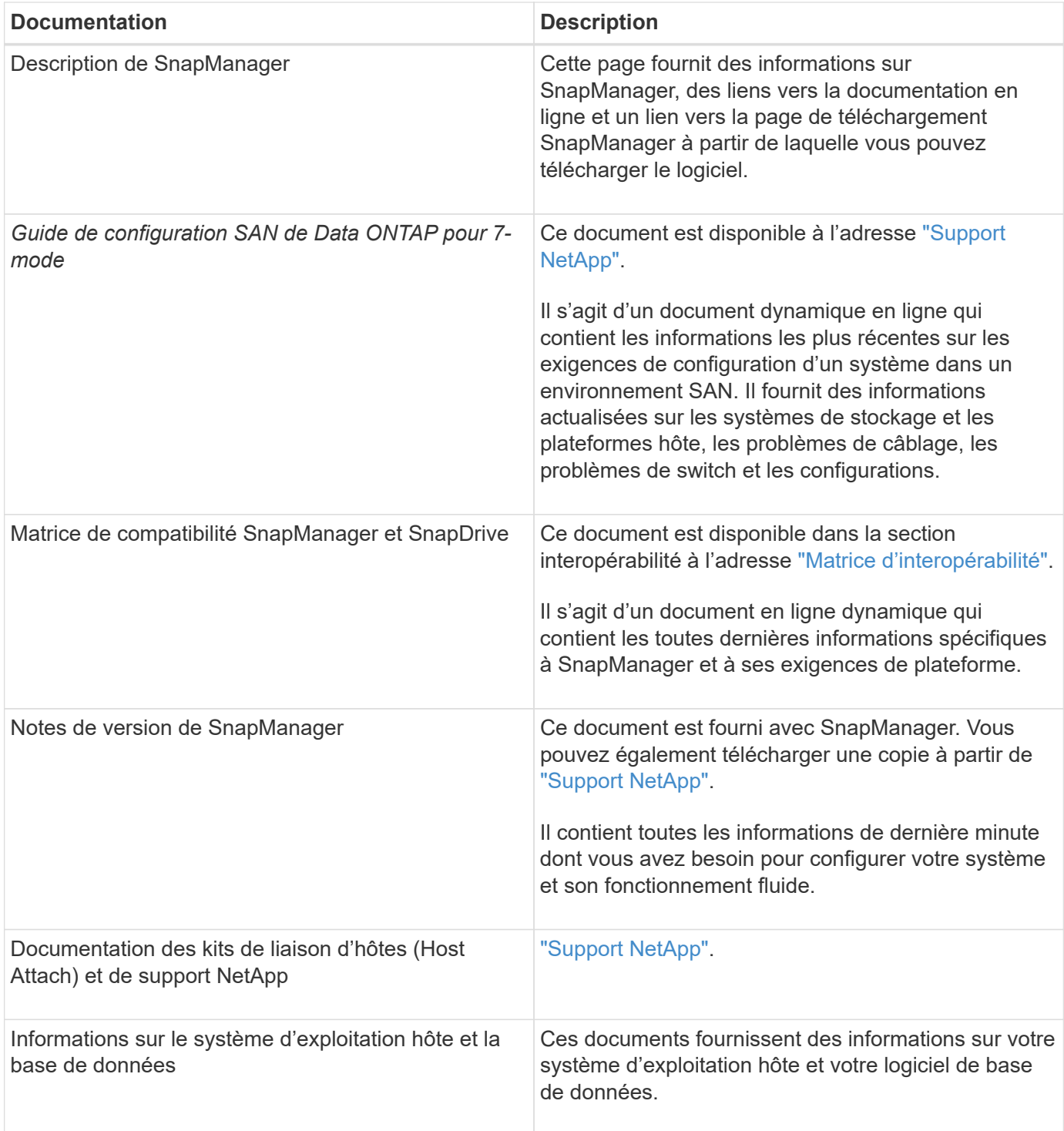

#### **Informations sur le copyright**

Copyright © 2024 NetApp, Inc. Tous droits réservés. Imprimé aux États-Unis. Aucune partie de ce document protégé par copyright ne peut être reproduite sous quelque forme que ce soit ou selon quelque méthode que ce soit (graphique, électronique ou mécanique, notamment par photocopie, enregistrement ou stockage dans un système de récupération électronique) sans l'autorisation écrite préalable du détenteur du droit de copyright.

Les logiciels dérivés des éléments NetApp protégés par copyright sont soumis à la licence et à l'avis de nonresponsabilité suivants :

CE LOGICIEL EST FOURNI PAR NETAPP « EN L'ÉTAT » ET SANS GARANTIES EXPRESSES OU TACITES, Y COMPRIS LES GARANTIES TACITES DE QUALITÉ MARCHANDE ET D'ADÉQUATION À UN USAGE PARTICULIER, QUI SONT EXCLUES PAR LES PRÉSENTES. EN AUCUN CAS NETAPP NE SERA TENU POUR RESPONSABLE DE DOMMAGES DIRECTS, INDIRECTS, ACCESSOIRES, PARTICULIERS OU EXEMPLAIRES (Y COMPRIS L'ACHAT DE BIENS ET DE SERVICES DE SUBSTITUTION, LA PERTE DE JOUISSANCE, DE DONNÉES OU DE PROFITS, OU L'INTERRUPTION D'ACTIVITÉ), QUELLES QU'EN SOIENT LA CAUSE ET LA DOCTRINE DE RESPONSABILITÉ, QU'IL S'AGISSE DE RESPONSABILITÉ CONTRACTUELLE, STRICTE OU DÉLICTUELLE (Y COMPRIS LA NÉGLIGENCE OU AUTRE) DÉCOULANT DE L'UTILISATION DE CE LOGICIEL, MÊME SI LA SOCIÉTÉ A ÉTÉ INFORMÉE DE LA POSSIBILITÉ DE TELS DOMMAGES.

NetApp se réserve le droit de modifier les produits décrits dans le présent document à tout moment et sans préavis. NetApp décline toute responsabilité découlant de l'utilisation des produits décrits dans le présent document, sauf accord explicite écrit de NetApp. L'utilisation ou l'achat de ce produit ne concède pas de licence dans le cadre de droits de brevet, de droits de marque commerciale ou de tout autre droit de propriété intellectuelle de NetApp.

Le produit décrit dans ce manuel peut être protégé par un ou plusieurs brevets américains, étrangers ou par une demande en attente.

LÉGENDE DE RESTRICTION DES DROITS : L'utilisation, la duplication ou la divulgation par le gouvernement sont sujettes aux restrictions énoncées dans le sous-paragraphe (b)(3) de la clause Rights in Technical Data-Noncommercial Items du DFARS 252.227-7013 (février 2014) et du FAR 52.227-19 (décembre 2007).

Les données contenues dans les présentes se rapportent à un produit et/ou service commercial (tel que défini par la clause FAR 2.101). Il s'agit de données propriétaires de NetApp, Inc. Toutes les données techniques et tous les logiciels fournis par NetApp en vertu du présent Accord sont à caractère commercial et ont été exclusivement développés à l'aide de fonds privés. Le gouvernement des États-Unis dispose d'une licence limitée irrévocable, non exclusive, non cessible, non transférable et mondiale. Cette licence lui permet d'utiliser uniquement les données relatives au contrat du gouvernement des États-Unis d'après lequel les données lui ont été fournies ou celles qui sont nécessaires à son exécution. Sauf dispositions contraires énoncées dans les présentes, l'utilisation, la divulgation, la reproduction, la modification, l'exécution, l'affichage des données sont interdits sans avoir obtenu le consentement écrit préalable de NetApp, Inc. Les droits de licences du Département de la Défense du gouvernement des États-Unis se limitent aux droits identifiés par la clause 252.227-7015(b) du DFARS (février 2014).

#### **Informations sur les marques commerciales**

NETAPP, le logo NETAPP et les marques citées sur le site<http://www.netapp.com/TM>sont des marques déposées ou des marques commerciales de NetApp, Inc. Les autres noms de marques et de produits sont des marques commerciales de leurs propriétaires respectifs.